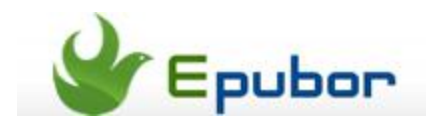

# **How to print Kindle books**

What's the principal difference between an eBook and a paper book?

eBook is much cheaper and easy to carry, you can carry thousands of ebooks in one device which is even lighter than a single paper book, you can organize them pretty well as the title, genre, and authors, you can read them whenever you are on a beach or a train.

While there are still many people like the feel of the tangible paper and the smell of ink, and in many occasions the paper books indeed get advantages than eBooks.

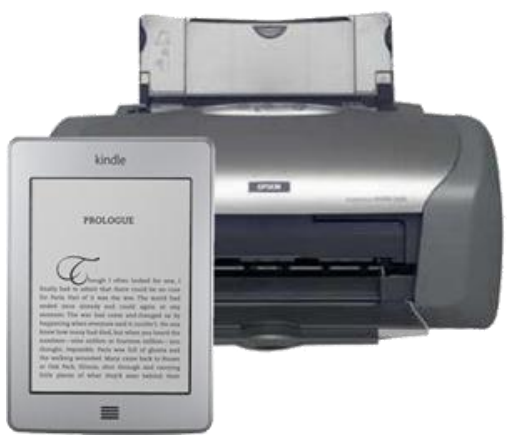

So rather than buying an expensive paper book, why not just print the eBooks to paper? Maybe you just need some pages of chapters of a book, in this occasion, printing the part of eBook you want to paper is obviously the best choice for you.

But the problem is, it seems impossible to print eBooks, especially the Kindle books, there is not any "Print" button in the Kindle books reader software "Kindle for PC", while you can find a "Print " button in Adobe Digital Editions, which is for reading ePub and PDF eBooks.

Therefore here we mainly discuss how to print Kindle eBooks out to paper books.

### **Print Kindle azw eBooks**

There are two obstacles for printing a Kindle aze book out: Amazon locks the printing feature with DRM, and there is no "Print " button in the Amazon book reader software Kindle for PC. Now all these two issues will be solved here.

By the way, before I write this post, I searched internet to see if anyone has got some brilliant ideas, and the results do surprise me. There are so many pages tell you to open Kindle for PC, then take the screenshot one page by one page. Are you kidding me? If I want to print a Kindle book which has 300 pages, I think I have to spend an entire day to do this boring job, oops, one page is missing, then I have to check which page do I miss out. To take screenshots then print them out is absolutely a ridiculous idea I promise you.

Let's back on track, read the following paragraphs to learn how to get your Kindle books printed in 10 minutes.

#### **#1. Strip Kindle DRM to unlock the print function**

Let's talk this in straightforward, you must strip the Kindle DRM to make it possible to print your book out. Because DRM protection limits how many pages(5-20 pages in general) you can print or even doesn't allow you print it at all.

#### **#2. Convert the format**

As the reader software "Kindle for PC" doesn't provide a print button, you need to convert it to ePub or PDF and read it in Adobe Digital Editions, this software has got a print feature.

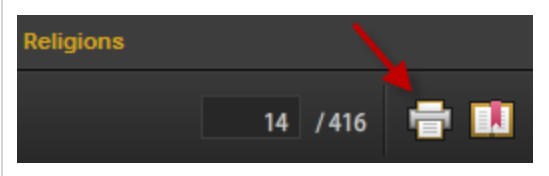

It is a bit tedious to install so many softwares to print the Kindle books out?

Epubor Ultimate is what you want! One key directly convert DRM protected Kindle books to printable ePub or PDF!

**Click the button to get Epubor Ultimate at Cnet.com** 

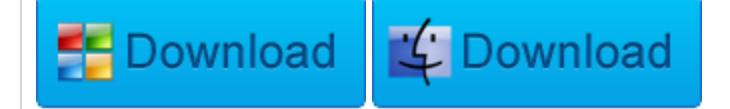

**Want to print document, webpages, ema ils in Kindle Fire**?? Read this post:

[How to print from Kindle Fire](http://www.epubor.com/print-from-kindle-fire.html)

# **Print Sony Kobo Nook books**

The books in Sony, Kobo and Nook store are all ePUB or PDF format, therefore you can leave out the step of converting format.

For Sony and Kobo book readers, to become able to print these books out you only need one single tool to remove DRM from them, both of these two stores use Adobe DRM protection, so you just need to [remove DRM from your Sony or Kobo](http://www.epubor.com/adobe-digital-editions-ade-drm-removal.html)  [books with this Adobe DRM Removal](http://www.epubor.com/adobe-digital-editions-ade-drm-removal.html) then print them in ADE.

And for Nook book readers, it is a bit more complex for you. Barnes & Noble use two kinds of DRM protections, the B&N Nook DRM and Adobe DRM. But you need not to install two DRM Removal to remove these different DRMs, our [All DRM](http://www.epubor.com/drm-removal-tools.html)  [Removal is able to handle both Adobe and Nook DRM.](http://www.epubor.com/drm-removal-tools.html)

# **Print VitalSource VBK books**

VitalSource is a comprehensive ebook service site which helps people publish and sell ebooks, of course you can also buy many eboo ks there. The highlight of this ebook store is that it offers pretty much academic books.

To read VitalSource vbk books you need a specialized tool called ["VitalSource](http://support.vitalsource.com/kb/vbs-ht/download-the-latest-version-of-vitalsource-bookshelf)  [Bookshelf",](http://support.vitalsource.com/kb/vbs-ht/download-the-latest-version-of-vitalsource-bookshelf) like Adobe Digital Editions, this software also enables you to print the eBooks out, click "File" you will see the "Print " option.

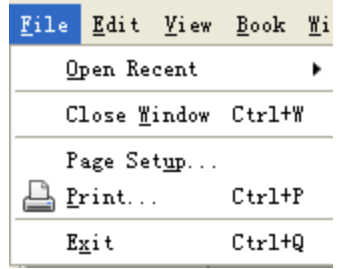

But the problem is that there is no way to unlock the printing limitation for VitalSource vbk books at the moment, and for most of protected vbk books, you are allowed to print 5 pages each time. However, if you know some coding skills, you can write some scripts to work for you.

Here are two guides I discovered in the stream-recorde forum, and I have turned them to PDF and you are free to download them.

This PDF is generated upon <http://www.epubor.com/print-kindle-books.html>, the original author is [Epubor.](http://www.epubor.com/)